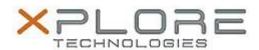

# Motion Computing Software Release Note

| Name                          | Realtek Card Reader Driver         |
|-------------------------------|------------------------------------|
| File Name                     | Realtek_CardReader_v6.3.273.37.zip |
| Release Date                  | October 24, 2014                   |
| This Version                  | 6.3.273.37                         |
| Replaces Version              | All previous versions              |
| Intended Users                | Motion CL920 users                 |
| Intended Product              | Motion CL920 Tablet PCs ONLY       |
| File Size                     | 4 MB                               |
| Supported Operating<br>System | Windows 7<br>Windows 8.1           |

### Fixes in this Release

N/A

## What's New In This Release

• Initial release.

### **Known Issues and Limitations**

N/A

## Installation and Configuration Instructions

#### To install CardReader 6.3.273.37, perform the following steps:

- 1. Download the update and save to the directory location of your choice.
- 2. Unzip the file to a location on your local drive.
- 3. Double-click the installer (setup.exe) and follow the prompts.

#### Licensing

Refer to your applicable end-user licensing agreement for usage terms.